*IBM SPSS Modeler Entity Analytics Unleashed Installation*

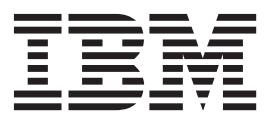

# **Inhaltsverzeichnis**

#### **[Installieren von IBM SPSS Modeler Enti](#page-4-0)[ty Analytics Unleashed](#page-4-0) . . . . . . . .[1](#page-4-0)** [IBM SPSS Modeler Entity Analytics Unleashed . . . 1](#page-4-0) Systemanforderungen . . . . . . . . . 1

[Installieren von IBM SPSS Modeler Entity Ana](#page-4-0)lytics Unleashed . . . . . . . . . . . . 1 [Entfernen von IBM SPSS Modeler Entity Analytics](#page-5-0) Unleashed . . . . . . . . . . . . . 2

# <span id="page-4-0"></span>**Installieren von IBM SPSS Modeler Entity Analytics Unleashed**

## **IBM SPSS Modeler Entity Analytics Unleashed**

IBM® SPSS Modeler Entity Analytics Unleashed ist ein separat lizenziertes Upgrade, das die Funktionalität von IBM SPSS Modeler Entity Analytics durch die Aufhebung der Datensatz- und CPU-Einschränkungen für die Datensatzanalyse in einer IBM DB2-Datenbank erweitert.

SPSS Modeler Entity Analytics Unleashed sollte auf einem Client oder Server installiert werden, auf dem SPSS Entity Analytics bereits installiert ist. Dies kann ein Windows-Clientsystem sein, auf dem SPSS Modeler ausgeführt wird, oder ein Serversystem, auf dem SPSS Modeler Server ausgeführt wird.

## **Systemanforderungen**

IBM SPSS Modeler Entity Analytics Unleashed (EAU) erfordert, dass IBM SPSS Modeler Premium bereits installiert ist.

Es gibt keine weiteren Systemanforderungenen.

**Anmerkung:** EAU ist versionsabhängig. Wenn Sie beispielsweise EAU 17 installieren, muss SPSS Modeler Premium 17 installiert sein.

## **Installieren von IBM SPSS Modeler Entity Analytics Unleashed**

Führen Sie die folgenden Schritte aus, um IBM SPSS Modeler Entity Analytics Unleashed zu installieren.

#### **Vorbereitungen**

Laden Sie das Installationspaket herunter oder kopieren Sie die Dateien aus der Installation auf Ihre Festplatte.

#### **Vorgehensweise**

- 1. Stellen Sie sicher, dass SPSS Modeler auf der Zielmaschine nicht ausgeführt wird.
- 2. Melden Sie sich als *Root* (UNIX-Systeme) oder mit den entsprechenden Administratorberechtigungen an.
- 3. Wenn Sie eine E-Assembly heruntergeladen haben:
	- v Doppelklicken Sie auf die Datei und extrahieren Sie die Installationsdateien an einer geeigneten Position.
	- v Wechseln Sie zu dem Verzeichnis, in dem die Installationsdateien extrahiert wurden.
	- Wenn Sie von der DVD installieren:
	- v Legen Sie die DVD in das optische Laufwerk ein und stellen Sie sicher, dass Sie auf das Laufwerk zugreifen können. Unter Solaris muss der Volume Manager (vold-Dämon) laufen.
	- v Wechseln Sie in das Verzeichnis mit dem Mountpunkt des optischen Laufwerks.
- 4. Führen Sie die Datei *install.bin* oder die Datei *install.exe* aus. Stellen Sie auf UNIX-Systemen sicher, dass das Installationsscript vom *Root* ausgeführt werden kann. Verwenden Sie die Option "-i console", um das Script im Konsolenmodus auszuführen.
- 5. Befolgen Sie die angezeigten Anweisungen. Wenn Sie zur Angabe eines Installationsverzeichnisses aufgefordert werden, verwenden Sie das SPSS Modeler- oder SPSS Modeler Server-Installationsverzeichnis (z. B.: C:\Programme\IBM\SPSS\Modeler[Server]. Wenn Sie ein anderes Verzeichnis angeben, wird IBM SPSS Modeler Entity Analytics Unleashed nicht funktionieren.

### <span id="page-5-0"></span>**Weitere Schritte**

Wenn die Installation abgeschlossen ist, prüfen Sie, ob die Installation erfolgreich war, indem Sie einen entsprechenden Eintrag in der Installationsprotokolldatei überprüfen, beispielsweise *Modeler-Installationsverzeichnis*/ext/bin/pasw.entityanalytics/eau\_install.log.

## **Entfernen von IBM SPSS Modeler Entity Analytics Unleashed**

Gehen Sie wie folgt vor, um IBM SPSS Modeler Entity Analytics Unleashed zu entfernen.

- 1. Führen Sie das Deinstallationsdienstprogramm aus, das Sie im Verzeichnis "*Modeler-Installationsverzeichnis*/Uninstall\_EAU/" finden:
	- v *Uninstall\_EAU.exe* (Windows-Systeme)
	- *Uninstall\_EAU* (UNIX-Systeme)

# IBM.